## CAN

## Getting Started with Your PXI-846*x* Series and the NI-CAN<sup>™</sup> Software for Windows 98/95

PXI-8460, PXI-8461, and PXI-8462

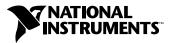

August 2000 Edition Part Number 370293A-01

#### Worldwide Technical Support and Product Information

ni.com

#### National Instruments Corporate Headquarters

11500 North Mopac Expressway Austin, Texas 78759-3504 USA Tel: 512 794 0100

#### **Worldwide Offices**

Australia 03 9879 5166, Austria 0662 45 79 90 0, Belgium 02 757 00 20, Brazil 011 284 5011, Canada (Calgary) 403 274 9391, Canada (Ontario) 905 785 0085, Canada (Québec) 514 694 8521, China 0755 3904939, Denmark 45 76 26 00, Finland 09 725 725 11, France 01 48 14 24 24, Germany 089 741 31 30, Greece 30 1 42 96 427, Hong Kong 2645 3186, India 91805275406, Israel 03 6120092, Italy 02 413091, Japan 03 5472 2970, Korea 02 596 7456, Mexico (D.F.) 5 280 7625, Mexico (Monterrey) 8 357 7695, Netherlands 0348 433466, New Zealand 09 914 0488, Norway 32 27 73 00, Poland 0 22 528 94 06, Portugal 351 1 726 9011, Singapore 2265886, Spain 91 640 0085, Sweden 08 587 895 00, Switzerland 056 200 51 51, Taiwan 02 2528 7227, United Kingdom 01635 523545

For further support information, see the *Technical Support Resources* appendix. To comment on the documentation, send e-mail to techpubs@ni.com

© Copyright 1998, 2000 National Instruments Corporation. All rights reserved.

#### Warranty

The PXI hardware is warranted against defects in materials and workmanship for a period of one year from the date of shipment, as evidenced by receipts or other documentation. National Instruments will, at its option, repair or replace equipment that proves to be defective during the warranty period. This warranty includes parts and labor.

The media on which you receive National Instruments software are warranted not to fail to execute programming instructions, due to defects in materials and workmanship, for a period of 90 days from date of shipment, as evidenced by receipts or other documentation. National Instruments will, at its option, repair or replace software media that do not execute programming instructions if National Instruments receives notice of such defects during the warranty period. National Instruments does not warrant that the operation of the software shall be uninterrupted or error free.

A Return Material Authorization (RMA) number must be obtained from the factory and clearly marked on the outside of the package before any equipment will be accepted for warranty work. National Instruments will pay the shipping costs of returning to the owner parts which are covered by warranty.

National Instruments believes that the information in this document is accurate. The document has been carefully reviewed for technical accuracy. In the event that technical or typographical errors exist, National Instruments reserves the right to make changes to subsequent editions of this document without prior notice to holders of this edition. The reader should consult National Instruments if errors are suspected. In no event shall National Instruments be liable for any damages arising out of or related to this document or the information contained in it.

EXCEPT AS SPECIFIED HEREIN, NATIONAL INSTRUMENTS MAKES NO WARRANTIES, EXPRESS OR IMPLIED, AND SPECIFICALLY DISCLAIMS ANY WARRANTY OF MERCHANTABILITY OR FITNESS FOR A PARTICULAR PURPOSE. CUSTOMER'S RIGHT TO RECOVER DAMAGES CAUSED BY FAULT OR NEGLERCE ON THE PART OF NATIONAL INSTRUMENTS SHALL BE LIMITED TO THE AMOUNT THERETOFORE PAID BY THE CUSTOMER. NATIONAL INSTRUMENTS WILL NOT BE LIABLE FOR DAMAGES RESULTING FROM LOSS OF DATA, PROFITS, USE OF PRODUCTS, OR INCIDENTAL OR CONSEQUENTIAL DAMAGES, EVEN IF ADVISED OF THE POSSIBILITY THEREOF. This limitation of the liability of National Instruments will apply regardless of the form of action, whether in contract or tort, including negligence. Any action against National Instruments must be brought within one year after the cause of action accrues. National Instruments shall not be liable for any delay in performance due to causes beyond its reasonable control. The warranty provided herein does not cover damages, defects, malfunctions; or service failures caused by owner's failure to follow the National Instruments installation, operation, or maintenance instructions; owner's modification of the product; owner's abuse, misuse, or negligent acts; and power failure or surges, fire, flood, accident, actions of third parties, or other events outside reasonable control

#### Copyright

Under the copyright laws, this publication may not be reproduced or transmitted in any form, electronic or mechanical, including photocopying, recording, storing in an information retrieval system, or translating, in whole or in part, without the prior written consent of National Instruments Corporation.

#### Trademarks

 $CVI^{\mathbb{M}}$ , LabVIEW<sup> $\mathbb{M}$ </sup>, Measurement Studio<sup> $\mathbb{M}$ </sup>, National Instruments<sup> $\mathbb{M}$ </sup>, NI-CAN<sup> $\mathbb{M}$ </sup>, ni.com<sup> $\mathbb{M}$ </sup>, and RTSI<sup> $\mathbb{M}$ </sup> are trademarks of National Instruments Corporation.

Product and company names mentioned herein are trademarks or trade names of their respective companies.

#### WARNING REGARDING USE OF NATIONAL INSTRUMENTS PRODUCTS

(1) NATIONAL INSTRUMENTS PRODUCTS ARE NOT DESIGNED WITH COMPONENTS AND TESTING FOR A LEVEL OF RELIABILITY SUITABLE FOR USE IN OR IN CONNECTION WITH SURGICAL IMPLANTS OR AS CRITICAL COMPONENTS IN ANY LIFE SUPPORT SYSTEMS WHOSE FAILURE TO PERFORM CAN REASONABLY BE EXPECTED TO CAUSE SIGNIFICANT INJURY TO A HUMAN.

(2) IN ANY APPLICATION, INCLUDING THE ABOVE, RELIABILITY OF OPERATION OF THE SOFTWARE PRODUCTS CAN BE IMPAIRED BY ADVERSE FACTORS, INCLUDING BUT NOT LIMITED TO FLUCTUATIONS IN ELECTRICAL POWER SUPPLY, COMPUTER HARDWARE MALFUNCTIONS, COMPUTER OPERATING SYSTEM SOFTWARE FITNESS, FITNESS OF COMPILERS AND DEVELOPMENT SOFTWARE USED TO DEVELOP AN APPLICATION, INSTALLATION ERRORS, SOFTWARE AND HARDWARE COMPATIBILITY PROBLEMS, MALFUNCTIONS OR FAILURES OF ELECTRONIC MONITORING OR CONTROL DEVICES, TRANSIENT FAILURES OF ELECTRONIC SYSTEMS (HARDWARE AND/OR SOFTWARE), UNANTICIPATED USES OR MISUSES, OR ERRORS ON THE PART OF THE USER OR APPLICATIONS DESIGNER (ADVERSE FACTORS SUCH AS THESE ARE HEREAFTER COLLECTIVELY TERMED "SYSTEM FAILURES"). ANY APPLICATION WHERE A SYSTEM FAILURE WOULD CREATE A RISK OF HARM TO PROPERTY OR PERSONS (INCLUDING THE RISK OF BODILY INJURY AND DEATH) SHOULD NOT BE RELIANT SOLELY UPON ONE FORM OF ELECTRONIC SYSTEM DUE TO THE RISK OF SYSTEM FAILURE. TO AVOID DAMAGE, INJURY, OR DEATH, THE USER OR APPLICATION DESIGNER MUST TAKE REASONABLY PRUDENT STEPS TO PROTECT AGAINST SYSTEM FAILURES, INCLUDING BUT NOT LIMITED TO BACK-UP OR SHUT DOWN MECHANISMS. BECAUSE EACH END-USER SYSTEM IS CUSTOMIZED AND DIFFERS FROM NATIONAL INSTRUMENTS' TESTING PLATFORMS AND BECAUSE A USER OR APPLICATION DESIGNER MAY USE NATIONAL INSTRUMENTS PRODUCTS IN COMBINATION WITH OTHER PRODUCTS IN A MANNER NOT EVALUATED OR CONTEMPLATED BY NATIONAL INSTRUMENTS, THE USER OR APPLICATION DESIGNER IS ULTIMATELY RESPONSIBLE FOR VERIFYING AND VALIDATING THE SUITABILITY OF NATIONAL INSTRUMENTS PRODUCTS WHENEVER NATIONAL INSTRUMENTS PRODUCTS ARE INCORPORATED IN A SYSTEM OR APPLICATION, INCLUDING, WITHOUT LIMITATION, THE APPROPRIATE DESIGN, PROCESS AND SAFETY LEVEL OF SUCH SYSTEM OR APPLICATION.

#### FCC/Canada Radio Frequency Interference Compliance\*

#### **Determining FCC Class**

The Federal Communications Commission (FCC) has rules to protect wireless communications from interference. The FCC places digital electronics into two classes. These classes are known as Class A (for use in industrialcommercial locations only) or Class B (for use in residential or commercial locations). Depending on where it is operated, this product could be subject to restrictions in the FCC rules. (In Canada, the Department of Communications (DOC), of Industry Canada, regulates wireless interference in much the same way.)

Digital electronics emit weak signals during normal operation that can affect radio, television, or other wireless products. By examining the product you purchased, you can determine the FCC Class and therefore which of the two FCC/DOC Warnings apply in the following sections. (Some products may not be labeled at all for FCC; if so, the reader should then assume these are Class A devices.)

FCC Class A products only display a simple warning statement of one paragraph in length regarding interference and undesired operation. Most of our products are FCC Class A. The FCC rules have restrictions regarding the locations where FCC Class A products can be operated.

FCC Class B products display either a FCC ID code, starting with the letters **EXN**, or the FCC Class B compliance mark that appears as shown here on the right.

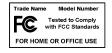

Consult the FCC web site http://www.fcc.gov for more information.

#### **FCC/DOC Warnings**

This equipment generates and uses radio frequency energy and, if not installed and used in strict accordance with the instructions in this manual and the CE Mark Declaration of Conformity\*\*, may cause interference to radio and television reception. Classification requirements are the same for the Federal Communications Commission (FCC) and the Canadian Department of Communications (DOC).

Changes or modifications not expressly approved by National Instruments could void the user's authority to operate the equipment under the FCC Rules.

#### Class A

#### Federal Communications Commission

This equipment has been tested and found to comply with the limits for a Class A digital device, pursuant to part 15 of the FCC Rules. These limits are designed to provide reasonable protection against harmful interference when the equipment is operated in a commercial environment. This equipment generates, uses, and can radiate radio frequency energy and, if not installed and used in accordance with the instruction manual, may cause harmful interference to radio communications. Operation of this equipment in a residential area is likely to cause harmful interference in which case the user will be required to correct the interference at his own expense.

#### **Canadian Department of Communications**

This Class A digital apparatus meets all requirements of the Canadian Interference-Causing Equipment Regulations.

Cet appareil numérique de la classe A respecte toutes les exigences du Règlement sur le matériel brouilleur du Canada.

#### Class B

#### **Federal Communications Commission**

This equipment has been tested and found to comply with the limits for a Class B digital device, pursuant to part 15 of the FCC Rules. These limits are designed to provide reasonable protection against harmful interference in a residential installation. This equipment generates, uses and can radiate radio frequency energy and, if not installed and used in accordance with the instructions, may cause harmful interference to radio communications. However, there is no guarantee that interference will not occur in a particular installation. If this equipment does cause harmful interference to radio or television reception, which can be determined by turning the equipment off and on, the user is encouraged to try to correct the interference by one or more of the following measures:

- · Reorient or relocate the receiving antenna.
- Increase the separation between the equipment and receiver.

- Connect the equipment into an outlet on a circuit different from that to which the receiver is connected.
- Consult the dealer or an experienced radio/TV technician for help.

#### **Canadian Department of Communications**

This Class B digital apparatus meets all requirements of the Canadian Interference-Causing Equipment Regulations.

Cet appareil numérique de la classe B respecte toutes les exigences du Règlement sur le matériel brouilleur du Canada.

#### **European Union - Compliance to EEC Directives**

Readers in the EU/EEC/EEA must refer to the Manufacturer's Declaration of Conformity (DoC) for information\*\* pertaining to the CE Mark compliance scheme. The Manufacturer includes a DoC for most every hardware product except for those bought for OEMs, if also available from an original manufacturer that also markets in the EU, or where compliance is not required as for electrically benign apparatus or cables.

- \* Certain exemptions may apply in the USA, see FCC Rules §15.103 **Exempted devices**, and §15.105(c). Also available in sections of CFR 47.
- \*\* The CE Mark Declaration of Conformity will contain important supplementary information and instructions for the user or installer.

#### **About This Manual**

| How To Use the Manual Set | xi  |
|---------------------------|-----|
| Conventions               | xii |
| Related Documentation     | xii |
| Related Documentation     | xii |

#### Chapter 1 Introduction

| What You Need to Get Started | 1-1 |
|------------------------------|-----|
| Hardware Overview            | 1-2 |
| NI-CAN Software Overview     | 1-3 |
| Optional Programming Tools   | 1-3 |

#### Chapter 2 Installation and Configuration

| Install the NI-CAN Software                                     | 2-1 |
|-----------------------------------------------------------------|-----|
| Install the Hardware                                            | 2-2 |
| Check the Configuration of Your PXI-8460, PXI-8461 or PXI-84622 | 2-2 |
| Install Your PXI-8460, PXI-8461 or PXI-8462                     | 2-2 |
| Connect the Cables                                              | 2-4 |
| Configure the NI-CAN Software                                   | 2-4 |

#### Chapter 3 Verify the Installation

#### Chapter 4 Begin to Use the NI-CAN Software

| Using the NI-CAN Software4-1       |  |
|------------------------------------|--|
| General Programming Considerations |  |

#### Appendix A Uninstalling the Hardware and Software

| Uninstalling the Hardware from Windows 98/95        | .A- | 1 |
|-----------------------------------------------------|-----|---|
| Uninstalling the NI-CAN Software from Windows 98/95 | .A- | 2 |

#### Appendix B Cabling Requirements for PXI-8460 Low-Speed CAN

| Connector Pinouts                                               | B-1         |
|-----------------------------------------------------------------|-------------|
| Power Supply Information for the Low-Speed CAN Ports            | B-2         |
| Bus Power Supply Requirements                                   | B-3         |
| Cable Specifications                                            | <b>B-</b> 4 |
| Number of Devices                                               |             |
| Low-Speed Termination                                           | B-5         |
| Determining the Necessary Termination Resistance for Your Board | B-5         |
| Replacing the Termination Resistors                             | <b>B-</b> 7 |
| Cabling Example                                                 | B-8         |

#### Appendix C Cabling Requirements for PXI-8461 High-Speed CAN

| Connector Pinouts                                     | C-1 |
|-------------------------------------------------------|-----|
| Power Supply Information for the High-Speed CAN Ports | C-2 |
| Bus Power Supply Requirements                         | C-4 |
| Cable Specifications                                  | C-5 |
| Cable Lengths                                         | C-5 |
| Number of Devices                                     | C-6 |
| Cable Termination                                     | C-6 |
| Cabling Example                                       | C-7 |
|                                                       |     |

#### Appendix D Cabling Requirements for PXI-8462 Dual-Speed CAN

#### Appendix E RTSI Bus

| RTSI, PXI and CompactPCI E-1 |
|------------------------------|
|------------------------------|

#### Appendix F Troubleshooting and Common Questions

| -                                      |     |
|----------------------------------------|-----|
| Device Manager Problems                | F-1 |
| No National Instruments CAN Interfaces |     |
| Missing Board in Device Manager        | F-2 |
| Problem Shown in Device Manager        | F-3 |
| Diagnostic Utility Failures            | F-5 |
| Memory Resource Conflict               | F-5 |
| Interrupt Resource Conflict            | F-5 |
|                                        |     |

| NI-CAN Software Problem Encountered | F-5 |
|-------------------------------------|-----|
| Missing Board in Diagnostic Utility | F-5 |
| Hardware Problem Encountered        |     |
| Common Questions                    | F-6 |
|                                     |     |

#### Appendix G Specifications

#### Appendix H Technical Support Resources

#### Glossary

#### Index

#### Figures

| Figure 2-1. | Add/Remove Programs Properties Dialog Box                  | 2-1 |
|-------------|------------------------------------------------------------|-----|
| Figure 2-2. | Installing the PXI Hardware                                |     |
| Figure 2-3. | Device Manager Shows PXI-8461 That Is Working Properly     |     |
| Figure 2-4. | Device Manager Shows PXI-8461 That Is Not Working Properly | 2-5 |
| Figure 2-5. | NI-CAN Hardware Settings Dialog Box                        | 2-6 |
| Figure 3-1. | NI-CAN Diagnostic Utility after Testing                    | 3-1 |
| Figure A-1. | Selecting an Interface to Remove from Windows 98/95        | A-2 |
| Figure A-2. | Add/Remove Programs Properties Dialog Box                  | A-3 |
| Figure B-1. | Pinout for 9-Pin D-Sub Connector                           | B-1 |
| Figure B-2. | PXI-8460 Parts Locator Diagram                             | B-2 |
| Figure B-3. | Power Source Jumpers                                       | B-3 |
| Figure B-4. | Termination Resistor Placement for Low-Speed CAN           | B-5 |
| Figure B-5. | Location of Termination Resistors on a PXI-8460            | B-7 |
| Figure B-6. | Preparing Lead Wires of Replacement Resistors              | B-7 |
| Figure B-7. | Cabling Example                                            | B-8 |
| Figure C-1. | Pinout for 9-Pin D-Sub Connector                           | C-1 |
| Figure C-2. | Pinout for 5-Pin Combicon-Style Pluggable Screw Terminal   | C-2 |
| Figure C-3. | PXI-8461 Parts Locator Diagram                             | C-3 |
| Figure C-4. | Power Source Jumpers                                       | C-4 |
| Figure C-5. | Termination Resistor Placement                             | C-6 |
| Figure C-6. | Cabling Example                                            | C-7 |

|       | Figure F-1. | Device Manager Shows PXI-8461 That Is Not Working Properly                           | . F-3       |
|-------|-------------|--------------------------------------------------------------------------------------|-------------|
| Table | es          |                                                                                      |             |
|       | Table B-1.  | Power Requirements for the Low-Speed CAN Physical Layer for Bus-Powered Versions     | . B-3       |
|       | Table B-2.  | ISO 11519-2 Specifications for Characteristics of a CAN_H<br>and CAN_L Pair of Wires | . B-4       |
|       | Table C-1.  | Power Requirements for the CAN Physical Layer<br>for Bus-Powered Versions            | <b>C</b> -4 |
|       | Table C-2.  | ISO 11898 Specifications for Characteristics of a CAN_H<br>and CAN L Pair of Wires   |             |
|       | Table C-3.  | DeviceNet Cable Length Specifications                                                |             |
|       | Table E-1.  | Pins Used By the PXI-846x Series Boards                                              | . E-2       |

This manual contains instructions to help you install and configure your PXI-8460 (low speed; one port or two port), PXI-8461 (high speed; one port or two port) or PXI-8462 (dual speed; port one high-speed, port two low-speed) and the NI-CAN software for Windows 98/95. This guide uses PXI-8460 or PXI-8461 to refer to both the one port and two port versions of the boards.

This manual assumes that you are already familiar with Windows.

## How To Use the Manual Set

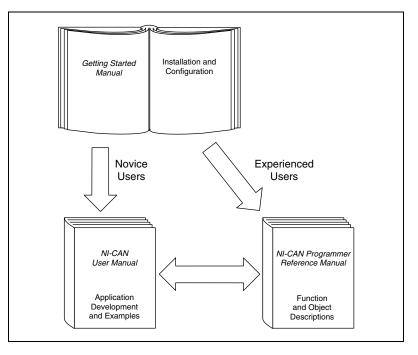

Use this getting started manual to install and configure your PXI-8460, PXI-8461, or PXI-8462 and the NI-CAN software for Windows 98/95.

Use the *NI-CAN User Manual* to learn the basics of CAN and how to develop an application program. The user manual also contains debugging information and detailed examples.

Use the *NI-CAN Programmer Reference Manual* for specific information about each NI-CAN function and object, including format, parameters, and possible errors.

## Conventions

|           | The following conventions appear in this manual:                                                                                                    |
|-----------|----------------------------------------------------------------------------------------------------|
| »         | The » symbol leads you through nested menu items and dialog box options to a final action. The sequence <b>File</b> » <b>Page Setup</b> » <b>Options</b> directs you to pull down the <b>File</b> menu, select the <b>Page Setup</b> item, and select <b>Options</b> from the last dialog box.                                                                      |
|           | This icon denotes a caution, which advises you of precautions to take to avoid injury, data loss, or a system crash.                                                                                                    |
| bold      | Bold text denotes items that you must select or click on in the software,<br>such as menu items and dialog box options. Bold text also denotes<br>parameter names.                                                                                                    |
| italic    | Italic text denotes variables, emphasis, a cross reference, or an introduction<br>to a key concept. This font also denotes text that is a placeholder for a word<br>or value that you must supply.                                                                                                    |
| monospace | Text in this font denotes text or characters that you should enter from the keyboard, sections of code, programming examples, and syntax examples. This font is also used for the proper names of disk drives, paths, directories, programs, subprograms, subroutines, device names, functions, operations, variables, filenames and extensions, and code excerpts. |

#### **Related Documentation**

The following documents contain information that you may find helpful as you read this manual:

- ANSI/ISO Standard 11898-1993, Road Vehicles—Interchange of Digital Information—Controller Area Network (CAN) for High-Speed Communication
- ANSI/ISO Standard 11519-2-1994, Road Vehicles—Low-Speed Serial Data Communication—Part 2: Low-Speed Controller Area Network (CAN)
- *CAN Specification Version 2.0*, 1991, Robert Bosch Gmbh., Postfach 500, D-7000 Stuttgart 1

- CiA Draft Standard 102, Version 2.0, CAN Physical Layer for Industrial Applications
- *CompactPCI Specification*, Revision 2.0, PCI Industrial Computers Manufacturer's Group.
- *DeviceNet Specification, Version 2.0*, Open DeviceNet Vendor Association
- Microsoft Windows 95/98 user's guide, Microsoft Corporation
- PXI Specification, Revision 1.0, National Instruments Corporation

## Introduction

This chapter lists what you need to get started, provides an overview of the PXI hardware and the NI-CAN software for Windows 98/95, and describes optional equipment you can order.

### What You Need to Get Started

Make sure you have all of the following items before you attempt to install the hardware and software:

- □ Windows 98 or Windows 95 installed on your computer
- One of the following boards, which is included in your kit:
  - PXI-8460 one port
  - PXI-8460 two port
  - PXI-8461 one port
  - PXI-8461 two port
  - PXI-8462 two port
- □ 3.5 in., high-density (1.44 MB) disks, which are included in your kit:
  - NI-CAN Software for Windows 95/98/NT
     Version 1.4
     (Disk x of 4)
- CAN interface cables that meet the requirements in Appendix B, Cabling Requirements for PXI-8460 Low-Speed CAN, Appendix C, Cabling Requirements for PXI-8461 High-Speed CAN, or Appendix D, Cabling Requirements for PXI-8462 Dual-Speed CAN.

## **Hardware Overview**

The PXI-8460 or PXI-8461 (one port and two port) and PXI-8462 are software configurable and compliant with the *PXI Specification and CompactPCI Specification*. With a PXI-8460, PXI-8461, or PXI-8462 board, you can make your PXI or CompactPCI chassis communicate with and control CAN devices.

The PXI-8461 physical layer fully conforms to the ISO 11898 physical layer specification for CAN and is optically isolated to 500 V. The PXI-8460 physical layer conforms to the ISO 11519-2 physical layer specification for CAN and is also optically isolated to 500 V. CAN interfacing is accomplished using the Intel 82527 CAN controller chip. The PXI-8461 supports a wide variety of transfer rates up to 1 Mb/s. The PXI-8460 supports rates up to 125 kb/s. The PXI-8462 is a dual-speed board, with port one configured as a high-speed port (ISO 11898), and port two configured as a low-speed port (ISO 11519-2). The CAN physical layer on the PXI-8460, PXI-8461, and PXI-8462 can be powered either internally (from the board) or externally (from the bus cable power). The power source for the CAN physical layer for each port is configured with a jumper.

PXI-8461 boards are available with two physical connector types:

- DB-9 D-Sub
- Combicon-style pluggable screw terminals

PXI-8460 and PXI-8462 boards are available with DB-9 D-Sub connectors.

The PXI-846*x* series boards use the Real-Time System Integration (RTSI) bus to solve the problem of synchronizing several functions across multiple boards to a common trigger or timing event. The RTSI bus is implemented by using the National Instruments PXI trigger bus to route timing and trigger signals between the CAN hardware and National Instruments DAQ hardware or additional CAN hardware. Although a PXI-846*x* series board RTSI bus is available in a PXI chassis, there are important issues to consider when using it in a CompactPCI chassis. Please refer to Appendix E, *RTSI Bus*, for detailed information about the PXI-846*x* series RTSI interface.

The PXI-8460, PXI-8461 and PXI-8462 boards use the Intel 386EX embedded processor to implement time-critical features provided by the NI-CAN software. The PXI-8460, PXI-8461 and PXI-8462 communicate with the NI-CAN driver through on-board shared memory and an interrupt.

### **NI-CAN Software Overview**

The NI-CAN software includes a native, 32-bit multitasking Windows driver that is fully Plug and Play aware. The driver components are dynamically loaded when Windows detects new hardware and dynamically unloaded when Windows detects the removal of hardware.

The NI-CAN software is fully integrated into the Windows operating system. You can configure it through the Windows Device Manager and uninstall it through the Add/Remove Programs applet of the Control Panel.

The NI-CAN software supports the concurrent use of multiple CAN boards. For example, you can use two PXI-8461 boards in the same system at the same time.

The NI-CAN software, along with the PXI hardware, transforms your computer into a CAN interface with complete communications and bus management capability. The NI-CAN software includes the following components:

- Firmware (runs on embedded Intel 386EX)
- Device driver
- Diagnostic test utility
- Configuration utility
- Language interface libraries for Microsoft Visual C/C++ 2.0 or later, LabWindows/CVI 4.0 or later, and LabVIEW 4.0 or later
- Example programs that use NI-CAN functions

## **Optional Programming Tools**

Your kit includes the NI-CAN software for Windows NT. In addition, you can order the following software from National Instruments.

Measurement Studio bundles LabWindows/CVI among other tools for C programmers designed for building measurement and automation applications. LabWindows/CVI is an interactive ANSI C development environment for building test and measurement and instrument control systems. It includes interactive code-generation tools and a graphical editor for building custom user interfaces. It also includes built-in libraries for IEEE 488.2, VXI, RS-232 control, and plug-in data acquisition. When you order LabWindows/CVI, you also get hundreds of complete instrument drivers, which are modular, source-code programs that handle the

communication with your instrument so that you do not have to learn the programming details.

LabVIEW is a complete programming environment that departs from the sequential nature of traditional programming languages and features a graphical programming environment. It includes all the tools needed for instrument control, data acquisition, analysis, and presentation. LabVIEW also includes an extensive instrument driver library.

BridgeVIEW is a radical departure from traditional automation software that provides a flexible program development system for a variety of DeviceNet applications including general manufacturing, test, and control. Leveraging National Instruments patented graphical programming language G (otherwise known as LabVIEW), BridgeVIEW gives you the ability to integrate functionality in a way that is not possible with traditional automation software. In addition to the programming advantages of G, BridgeVIEW also provides a number of features for the development of your industrial automation application: graphical HMI (Human Machine Interface); ease of use; fill-in-the-blank configuration utilities; HMI G Wizard for simplified HMI development; historical data collection and trending; alarm and event reporting and logging; security; and connectivity to PLCs and industrial device networks like DeviceNet.

For more information about Measurement Studio, LabVIEW, and BridgeVIEW, contact National Instruments.

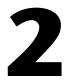

## Installation and Configuration

This chapter describes how to install and configure the NI-CAN software for Windows 98/95 and the PXI-8460, PXI-8461 or PXI-8462 hardware.

## Install the NI-CAN Software

Install the NI-CAN software before you install your hardware.

- 1. Select Start»Settings»Control Panel.
- 2. Double-click on the Add/Remove Programs icon in the Control Panel to launch the Add/Remove Programs applet. A dialog box similar to the one in Figure 2-1 appears.

| Add/Remov   | ve Programs Properties                                                                                                    | ? × |
|-------------|----------------------------------------------------------------------------------------------------|-----|
| Install/Uni | install   Windows Setup   Startup Disk                                                                                                    |     |
| æ           | To install a new program from a floppy disk or CD-ROI<br>drive, click Install.                                                                                               | м   |
|             | Install                                                                                                    |     |
| 3           | Ihe following software can be automatically removed<br>Windows. To remove a program or to modify its install<br>components, select it from the list and click<br>Add/Remove. |     |
|             |                                                                                                    |     |
|             |                                                                                                    |     |
|             | Add/ <u>B</u> emove.                                                                                                    |     |
|             | OK Cancel App                                                                                                    | ly  |

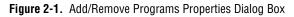

You can use this same applet to uninstall the NI-CAN software at a later time. Refer to Appendix A, *Uninstalling the Hardware and Software*, for more information.

- 3. Click on the **Install** button.
- 4. When prompted, insert the CD, *NI-CAN for Windows NT/9*x, and click on the **Next** button to proceed.
- 5. The setup wizard guides you through the necessary steps to install the NI-CAN software. You may go back and change values where appropriate by clicking on the **Back** button. If at any time you want to exit the setup, click on the **Cancel** button.
- 6. Shut down Windows 98/95 and turn off your computer when you complete the setup.

#### Install the Hardware

This section describes how to install your PXI-8460, PXI-8461 or PXI-8462 hardware.

#### Check the Configuration of Your PXI-8460, PXI-8461 or PXI-8462

If you plan to use your CAN board in a system where bus power is available, you may want to configure the power supply jumpers on your board. See Appendix C, *Cabling Requirements for PXI-8461 High-Speed CAN*, for more information.

If you are installing a low-speed CAN board, you might have to change the power supply jumpers or termination resistors. See Appendix B, *Cabling Requirements for PXI-8460 Low-Speed CAN*, for more information.

If you are installing a dual-speed CAN board, you might have to change the power supply jumpers or termination resistors. See Appendix D, *Cabling Requirements for PXI-8462 Dual-Speed CAN*, for more information.

#### Install Your PXI-8460, PXI-8461 or PXI-8462

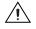

**Caution** Before you remove the board from the package, touch the antistatic plastic package to a metal part of your system chassis to discharge electrostatic energy, which can damage several components on your board.

- 1. Make sure that your PXI or CompactPCI chassis is turned off. Keep the PXI or CompactPCI chassis plugged in so that it remains grounded while you install the PXI board.
- 2. Choose an unused PXI or CompactPCI 5 V peripheral slot.
- 3. Remove the filler panel for the peripheral slot you have chosen.
- 4. Touch a metal part on your chassis to discharge any static electricity that might be on your clothes or body.
- 5. Regarding the RTSI interface on the J2 connector of your PXI-846*x* series board, there are important issues to consider when using it in a CompactPCI chassis. Please refer to Appendix E, *RTSI Bus*, for detailed information about the PXI-846x series RTSI interface.
- 6. Insert the PXI board into the selected 5 V slot. Use the injector/ejector handle to fully inject the device into place. Figure 2-2 shows how to install the PXI board into a PXI or CompactPCI chassis.

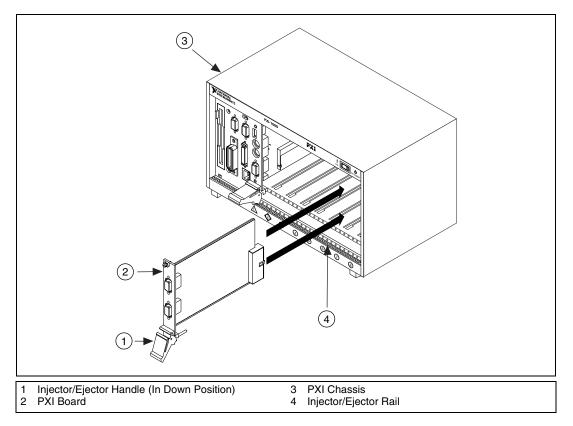

Figure 2-2. Installing the PXI Hardware

- 7. Screw the front panel of the PXI board to the front panel mounting rail of the PXI or CompactPCI chassis.
- 8. Turn on your PXI or CompactPCI chassis and start Windows. Windows should automatically detect the hardware and associate it with the NI-CAN software. A New Hardware Found dialog box appears, then goes away on its own. If the dialog box does not go away, select Windows default driver and click on the OK button.

If the **New Hardware Found** dialog box does not appear when you restart Windows, refer to the section *Device Manager Problems* in Appendix F, *Troubleshooting and Common Questions*.

#### **Connect the Cables**

After installation, connect the CAN cables to your PXI board. Because exact cabling requirements vary among applications, National Instruments does not provide cables. Refer to Appendix B, *Cabling Requirements for PXI-8460 Low-Speed CAN*, Appendix C, *Cabling Requirements for PXI-8461 High-Speed CAN*, or Appendix D, *Cabling Requirements for PXI-8462 Dual-Speed CAN*, for information about the cabling requirements of CAN hardware.

### **Configure the NI-CAN Software**

The NI-CAN Configuration utility is fully integrated with the Windows Device Manager. You can use it to examine or modify the configuration of the NI-CAN software. The context-sensitive online help, available by right-clicking on any of the controls on the configuration utility buttons, includes all the information you need to configure the NI-CAN software.

To configure the NI-CAN software, double-click on the **System** icon under **Start»Settings»Control Panel**. In the **System Properties** dialog box that appears, select the **Device Manager** tab, click on the **View devices by type** radio button at the top of the tab, and double-click on the **National Instruments CAN Interfaces** icon.

If there is no **National Instruments CAN Interfaces** item or if a circled X or exclamation point (!) appears through the eagle icon, the CAN interface is not working properly. Figure 2-3 shows an example of a PXI-8461 that is working properly, and Figure 2-4 shows an example of a PXI-8461 that is not working properly. Refer to the *Device Manager Problems* section of Appendix F, *Troubleshooting and Common Questions*, to resolve the problem.

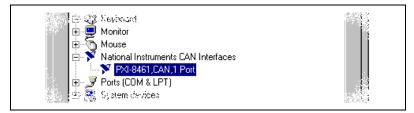

Figure 2-3. Device Manager Shows PXI-8461 That Is Working Properly

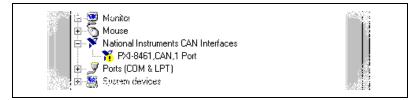

Figure 2-4. Device Manager Shows PXI-8461 That Is Not Working Properly

To configure a particular interface, double-click on that interface in the list of installed interfaces below **National Instruments CAN Interfaces**.

The **Resources** tab provides information about the hardware resources assigned to the CAN interface. Use the **Resources** tab to examine the assigned resources to verify that there are no conflicts. The **Conflicting Device List** lists any conflicts. If conflicts exist, uncheck the **Use automatic settings** checkbox and use the **Change Setting** button to select conflict-free resources for the CAN hardware. The **Settings** tab, shown in Figure 2-5, provides information about the NI-CAN software configuration for the CAN interface.

| PXI-8461,CAN,2 Port Properties                                                                                                    | ? × |  |  |  |
|----------------------------------------------------------------------------------------------------|-----|--|--|--|
| General Settings Driver Resources                                                                                                    |     |  |  |  |
| Y PXI-8461,CAN,2 Port                                                                                                    |     |  |  |  |
| PXI Serial Number 00B0C444 PORT1  CAN Network Interface Object Configuration                                                                                                    | 1   |  |  |  |
| Name CANOP                                                                                                    |     |  |  |  |
| Baud Rate 125K  Default                                                                                                    |     |  |  |  |
| Image: Timestamping         Read Queue Length         10           Image: Start On Open         Mark Open         Mark Open< |     |  |  |  |
| Write Queue Length 10                                                                                                    |     |  |  |  |
| Standard Mask Standard Comparator                                                                                                    |     |  |  |  |
| Extended Mask Extended Comparator                                                                                                    |     |  |  |  |
|                                                                                                    |     |  |  |  |
| OK Cancel                                                                                                    |     |  |  |  |

Figure 2-5. NI-CAN Hardware Settings Dialog Box

Each port of the PXI-8460, PXI-8461 or PXI-8462 is configured from the same tab. Use the drop-down box nearest the top of the tab to select the physical port number to configure. For each port, use the **Name** drop-down box to select the name for the CAN Network Interface Object (CAN0, CAN1, and so on). You use this name to refer to the physical port from within your NI-CAN application.

To access online help for the NI-CAN Configuration utility, right-click the mouse anywhere on the **Settings** tab, and select **Full Help** from the pop-up menu that appears. You can also select **What's This?** from the pop-up menu to see context-sensitive help for the item you have clicked on.

When you have finished configuring the NI-CAN software, proceed to Chapter 3, *Verify the Installation*.

# 3

## Verify the Installation

This chapter describes how to verify the hardware and software installation.

You can use the NI-CAN Diagnostic utility, installed with your NI-CAN software, to test the hardware and software installation. The utility verifies that your hardware and software are functioning properly and that the configuration of your hardware does not conflict with anything else in your system.

To run the utility, select the NI-CAN Diagnostic item under Start»Programs»National Instruments CAN.

When you have started the NI-CAN Diagnostic utility, test your CAN interfaces by clicking on the **Test All** button. You can also test one CAN interface by highlighting it and clicking on the **Test One** button. If the NI-CAN Diagnostic is successful, it puts a checkmark next to the interface and changes its status from **Untested** to **Passed**. If the NI-CAN Diagnostic fails, it puts an X next to the interface, and changes its status from **Untested** to **Failed**. Figure 3-1 shows the NI-CAN Diagnostic utility after it has tested some CAN interfaces.

| CAN Name | Board Name                | Port Number | Status | Test <u>A</u> ll |
|----------|---------------------------|-------------|--------|------------------|
| 🖁 CANO   | PXI-8461, CAN, 2 Port SN0 | PORT1       | Passed |                  |
| 😴 CAN1   | PXI-8461, CAN, 2 Port SN0 | PORT2       | Passed | <u>I</u> est One |
|          |                           |             |        | <u>D</u> etails  |
|          |                           |             |        | E <u>x</u> it    |
| 41       |                           |             |        | <u>H</u> elp     |

Figure 3-1. NI-CAN Diagnostic Utility after Testing

You can get details about any tested CAN interface by selecting the interface and clicking the **Details** button. For each failed CAN interface, select it and click the **Details** button to get a description of the failure. Use that information and the information in Appendix F, *Troubleshooting and Common Questions*, to troubleshoot the problem. Troubleshooting information is also available in the online help for the NI-CAN Diagnostic utility, which you can access by clicking on the **Help** button.

# Begin to Use the NI-CAN Software

This chapter helps you get started with the NI-CAN software for Windows 98/95.

### **Using the NI-CAN Software**

The functions provided by the NI-CAN software are similar to those provided by many other device drivers. For example, NI-CAN has open, close, read, and write functions. NI-CAN provides two different levels of access to a CAN network: the CAN Network Interface Object and CAN Objects. Both forms of access support timestamping of incoming data and various forms of queuing.

The CAN Network Interface Object provides low-level access to a CAN network. Each CAN Network Interface Object maps to a specific CAN port, with no limitation on the maximum number of ports or boards you can use (for example, two PXI-8461 two-port interfaces would provide CAN0 through CAN3). You can use this object to transmit and receive entire CAN frames. For example, to transmit a CAN frame, you would specify the outgoing arbitration ID, frame type (data or remote), data length, and data.

The CAN Objects provide higher level access to a CAN network. Each CAN Object maps to a specific data item (arbitration ID), and you can use multiple CAN Objects for a given port. When configuring a CAN Object for use, you specify the arbitration ID, direction of data transfer, data length, and how you want the data to be accessed (such as periodically). For example, you could configure a CAN Object to transmit an outgoing data frame for a specific arbitration ID every 100 ms. After opening this CAN Object, you use the write function to provide data to transmit, and the NI-CAN embedded firmware handles all periodic timing.

For detailed information on the NI-CAN software and functions, refer to the *NI-CAN User Manual* and the *NI-CAN Programmer Reference Manual*.

## **General Programming Considerations**

As you begin developing your Win32 NI-CAN application, remember the following points:

- For your LabVIEW or BridgeVIEW application, you must use the NI-CAN LabVIEW functions in nican.llb.
- For your C/C++ application, you must include the NI-CAN header file, nican.h, in your source code.
- The NI-CAN software is accessed through the 32-bit DLL, nican.dll, either by linking with one of the language interfaces provided with the NI-CAN software, or by using direct DLL entry from other programming environments.
- Several sample CAN applications are included with the NI-CAN software. Use them as a guide for your own application development.

For information about developing your application, refer to the *NI-CAN User Manual*. For detailed information about NI-CAN functions and objects, refer to the *NI-CAN Programmer Reference Manual*.

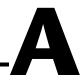

## Uninstalling the Hardware and Software

This appendix describes how to uninstall the PXI hardware and the NI-CAN software from Windows 98/95.

## Uninstalling the Hardware from Windows 98/95

Before physically removing the board from the computer, you must remove the hardware information from the Windows Device Manager.

To remove the hardware information from Windows 98/95, complete the following steps:

- 1. Select Start»Settings»Control Panel.
- 2. Double-click on the **System** icon.
- 3. In the **System Properties** dialog box that appears, select the **Device Manager** tab.
- 4. Click on the **View devices by type** button at the top of the **Device Manager** tab.
- 5. Double-click on the National Instruments CAN Interfaces icon.
- 6. To remove a board, select it from the list of boards under **National Instruments CAN Interfaces** as shown in Figure A-1 and click on the **Remove** button.

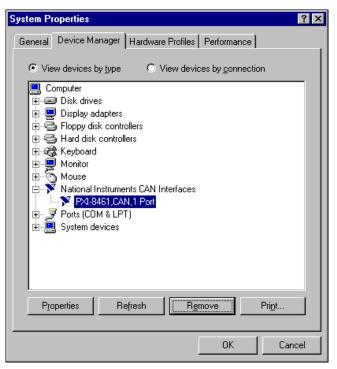

Figure A-1. Selecting an Interface to Remove from Windows 98/95

After you remove the appropriate hardware information from the Device Manager, you should shut down Windows, power off your PXI or CompactPCI chassis, remove any cables attached to your board, and physically remove the board from your computer.

#### Uninstalling the NI-CAN Software from Windows 98/95

Before uninstalling the NI-CAN software, you should remove all PXI-8460, PXI-8461, or PXI-8462 boards from your computer, as explained in the previous section.

Complete the following steps to remove the NI-CAN software:

 Select the Add/Remove Programs icon under Start»Settings» Control Panel. A dialog box similar to the one in Figure A-2 appears. This dialog box lists the software available for removal.

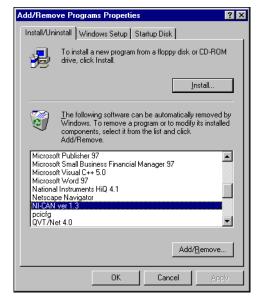

Figure A-2. Add/Remove Programs Properties Dialog Box

2. Select the NI-CAN software you want to remove and click on the **Add/Remove** button. The uninstall program runs and removes all folders, utilities, device drivers, DLLs, and registry entries associated with the NI-CAN software.

The uninstall program removes only items that the installation program installed. If you add anything to a directory that was created by the installation program, the uninstall program does not delete that directory because the directory is not empty after the uninstallation. You must remove any remaining components yourself.

If you want to reinstall the hardware and software, refer to Chapter 2, *Installation and Configuration*.

# B

# Cabling Requirements for PXI-8460 Low-Speed CAN

This appendix describes the cabling requirements for the PXI-8460 hardware.

Cables should be constructed to meet these requirements, as well as the requirements of the other CAN devices in the network.

#### **Connector Pinouts**

The PXI-8460 has DB-9 D-Sub connector(s). The 9-pin D-Sub follows the pinout recommended by CiA DS 102. Figure B-1 shows the pinout for this connector.

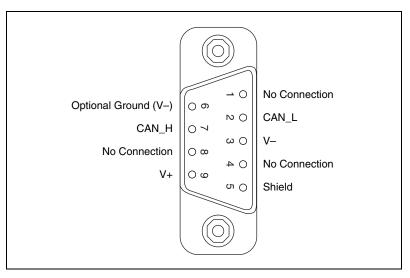

Figure B-1. Pinout for 9-Pin D-Sub Connector

CAN\_H and CAN\_L are signal lines that carry the data on the CAN network. These signals should be connected using twisted-pair cable.

The V+ and V– pins are used to supply bus power to the CAN physical layer if external power is required for the CAN physical layer. If internal power for the CAN physical layer is used, the V- pin serves as the reference ground for CAN\_H and CAN\_L. See the next section, *Power Supply Information for the Low-Speed CAN Ports*, for more information.

## Power Supply Information for the Low-Speed CAN Ports

For port one of the PXI-8460, power is configured with jumper J5. For port two of the PXI-8460, power is configured with jumper J6. These jumpers are shown in Figure B-2.

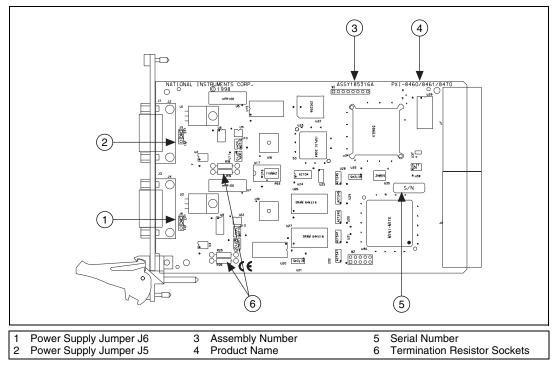

Figure B-2. PXI-8460 Parts Locator Diagram

Connecting pins 1 and 2 of a jumper configures the CAN physical layer to be powered externally (from the bus cable power). In this configuration, the power must be supplied on the V+ and V– pins on the port connector.

Connecting pins 2 and 3 of a jumper configures the CAN physical layer to be powered internally (from the card). In this configuration, the V– signal serves as the reference ground for the isolated signals. Even if the CAN physical layer is powered internally, the fault-tolerant CAN transceiver still requires bus power to be supplied in order for it to monitor the power supply (battery) voltage.

Figure B-3 shows how to configure your jumpers for internal or external power supplies.

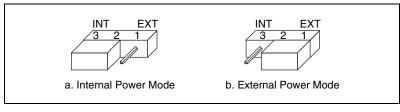

Figure B-3. Power Source Jumpers

The CAN physical layer is still isolated regardless of the power source chosen.

## **Bus Power Supply Requirements**

If the CAN physical layer is powered from a bus power supply, the power supply should be a DC power supply with an output of 8 V to 27 V. The power requirements for the CAN ports for Bus-Powered configurations are shown in Table B-1. You should take these requirements into account when determining requirements of the bus power supply for the system.

 
 Table B-1. Power Requirements for the Low-Speed CAN Physical Layer for Bus-Powered Versions

| Characteristic      | Specification                   |
|---------------------|---------------------------------|
| Voltage requirement | V+ 8-27 VDC                     |
| Current requirement | 40 mA typical<br>100 mA maximum |

## **Cable Specifications**

Cables should meet the physical medium requirements specified in ISO 11519-2, shown in Table B-2.

Belden cable (3084A) meets all of those requirements, and should be suitable for most applications.

| Table B-2.          | ISO 11519-2 Specifications for Characteristics of a CAN_H and |
|---------------------|---------------------------------------------------------------|
| CAN_L Pair of Wires |                                                               |

| Characteristic                                                                        | Value           |
|---------------------------------------------------------------------------------------|-----------------|
| Length-related resistance                                                             | 90 mΩ/m nominal |
| Length-related capacitance:<br>CAN_L and ground, CAN_H and<br>ground, CAN_L and CAN_H | 30 pF/m nominal |

### **Number of Devices**

The maximum number of devices depends on the electrical characteristics of the devices on the network. If all of the devices meet the requirements of ISO 11519-2, at least 20 devices may be connected to the bus. Higher numbers of devices may be connected if the electrical characteristics of the devices do not degrade signal quality below ISO 11519-2 signal level specifications.

## **Low-Speed Termination**

Every device on the low-speed CAN network requires a termination resistor for each CAN data line:  $R_{RTH}$  for CAN\_H and  $R_{RTL}$  for CAN\_L. Figure B-4 shows termination resistor placement in a low-speed CAN network.

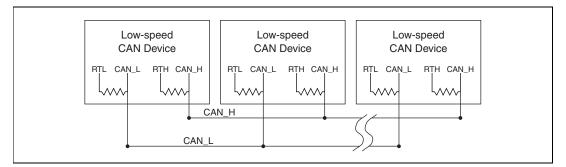

Figure B-4. Termination Resistor Placement for Low-Speed CAN

The following sections explain how to determine the correct resistor values for your PXI-8460, and how to replace those resistors, if necessary.

#### **Determining the Necessary Termination Resistance for Your Board**

Unlike high-speed CAN, low-speed CAN requires termination at the low-speed CAN transceiver instead of on the cable. The termination requires one resistor for each CAN line. This configuration allows the Philips fault-tolerant CAN transceiver to detect any of seven network faults. You can use your PXI-8460 to connect to a low-speed CAN network having from two to 32 nodes as specified by Philips (including the port on the PXI-8460 as a node). You can also use the PXI-8460 to communicate with individual low-speed CAN devices. It is important to determine the overall termination of your existing network, or the termination of your individual device, before connecting it to a PXI-8460 port. Philips recommends an overall RTH and RTL termination of 100 to 500  $\Omega$  (each) for a properly terminated low-speed network. The overall network termination may be determined as follows:

$$\frac{1}{R_{\text{RTH overall}^{\dagger}}} = \frac{1}{R_{\text{RTH node 1}}} + \frac{1}{R_{\text{RTH node 2}}} + \frac{1}{R_{\text{RTH node 3}}} + \frac{1}{R_{\text{RTH node n}}}$$

Philips also recommends an individual device RTH and RTL termination of 500  $\Omega$  to 16 k $\Omega$  The PXI-8460 board ships with mounted RTH and RTL values of 510  $\Omega \pm 5\%$  per port. The PXI-8460 kit also includes a pair of 15 k $\Omega \pm 5\%$  resistors for each port. After determining the termination of your existing network or device, you can use the following formula to indicate which value should be placed on your PXI-8460 board in order to produce the proper overall RTH and RTL termination of 100 to 500  $\Omega$  upon connection of the board:

$$R_{\rm RTH \ overall^{*\dagger}} = \frac{1}{\left(\frac{1}{R_{\rm RTH \ of \ low-speed \ CAN \ interface^{**}} + \frac{1}{R_{\rm RTH \ of \ existing \ network \ or \ device}}\right)}$$

 $R_{\rm RTH \ overall}$  should be between 100 and 500  $\Omega$ 

\*\* $R_{\text{RTH of low-speed CAN interface}} = 510 \,\Omega \pm 5\%$  (mounted) or 15 k $\Omega \pm 5\%$  (in kit)

$$\dagger R_{\rm RTH} = R_{\rm RTL}$$

As the formula indicates, the 510  $\Omega \pm 5\%$  shipped on your board will work with properly terminated networks having a total RTH and RTL termination of 125 to 500  $\Omega$  or individual devices having an RTH and RTL termination of 500  $\Omega$  to 16 k $\Omega$ . For communication with a network having an overall RTH and RTL termination of 100 to 125  $\Omega$ , you will need to replace the 510  $\Omega$  resistors with the 15 k $\Omega$  resistors in the kit. Please refer to the next section, *Replacing the Termination Resistors*.

#### **Replacing the Termination Resistors**

Follow these steps to replace the termination resistors, after you have determined the correct value in the previous section, *Determining the Necessary Termination Resistance for Your Board*.

1. Remove the termination resistors on your PXI-8460. Figure B-5 shows the location of the termination resistor sockets on a PXI-8460.

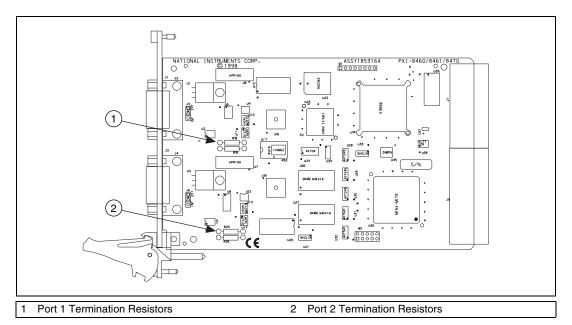

Figure B-5. Location of Termination Resistors on a PXI-8460

2. Cut and bend the lead wires of the resistors you want to install. Refer to Figure B-6.

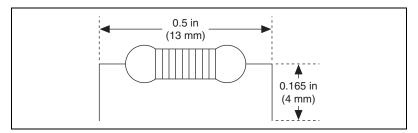

Figure B-6. Preparing Lead Wires of Replacement Resistors

- 3. Insert the replacement resistors into the empty sockets.
- 4. Refer to *Install the Hardware*, in Chapter 2, *Installation and Configuration*, to complete the hardware installation.

# **Cabling Example**

Figure B-7 shows an example of a cable to connect two low-speed CAN devices. For the internal power configuration, the V+ connection is required for the low-speed transceiver to operate as specified in the Philips data sheet.

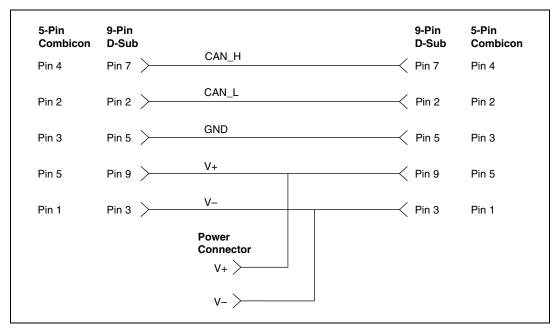

Figure B-7. Cabling Example

# Cabling Requirements for PXI-8461 High-Speed CAN

This appendix describes the cabling requirements for the PXI-8461 hardware.

Cables should be constructed to meet these requirements and the requirements of the other CAN or DeviceNet devices in the network.

# **Connector Pinouts**

Depending on the type of PXI board you are installing, it has either DB-9 D-Sub connector(s) or Combicon-style pluggable screw terminal connector(s).

The 9-pin D-Sub follows the pinout recommended by CiA Draft Standard 102. Figure C-1 shows the pinout for this connector.

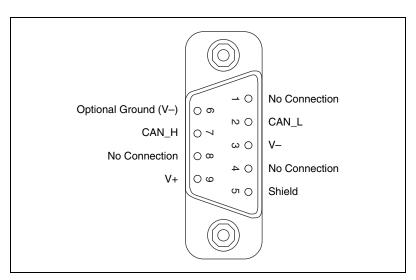

Figure C-1. Pinout for 9-Pin D-Sub Connector

The 5-pin Combicon-style pluggable screw terminal follows the pinout required by the *DeviceNet Specification*. Figure C-2 shows the pinout for this connector.

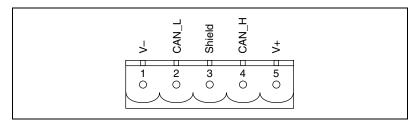

Figure C-2. Pinout for 5-Pin Combicon-Style Pluggable Screw Terminal

CAN\_H and CAN\_L are signal lines that carry the data on the CAN network. These signals should be connected using twisted-pair cable.

The V+ and V– pins are used to supply bus power to the CAN physical layer if external power is required for the CAN physical layer. If internal power for the CAN physical layer is used, the V– pin serves as the reference ground for CAN\_H and CAN\_L. See the next section, *Power Supply Information for the High-Speed CAN Ports*, for more information.

# **Power Supply Information for the High-Speed CAN Ports**

For the PXI-8461, a jumper controls the source of power for the CAN physical layer. For the one-port boards and port one of the two-port boards, power is configured with jumper J5. For port two of the two-port boards, power is configured with jumper J6. The location of these jumpers is shown in Figure C-3.

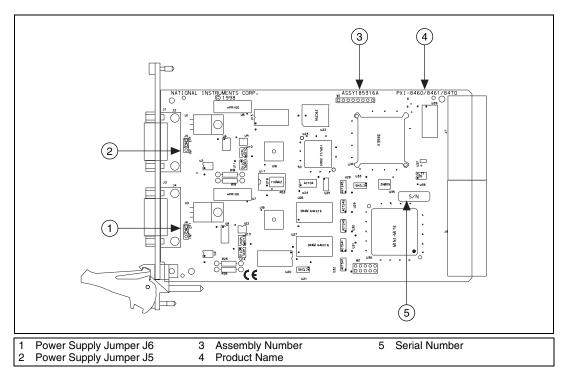

Figure C-3. PXI-8461 Parts Locator Diagram

Connecting pins 1 and 2 of a jumper configures the CAN physical layer to be powered externally (from the bus cable power). In this configuration, the power must be supplied on the V+ and V– pins on the port connector.

Connecting pins 2 and 3 of a jumper configures the CAN physical layer to be powered internally (from the board). In this configuration, the V– signal serves as the reference ground for the isolated signals.

Figure C-4 shows how to configure your jumpers for internal or external power supplies.

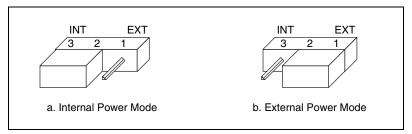

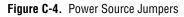

The CAN physical layer is still isolated regardless of the power source chosen.

# **Bus Power Supply Requirements**

If the CAN physical layer is powered from a bus power supply, the power supply should be a DC power supply with an output of 10 V to 30 V. The power requirements for the CAN ports for bus-powered configurations are shown in Table C-1. You should take these requirements into account when determining requirements of the bus power supply for the system.

| Table C-1.           | . Power Requirements for the CAN Physical Layer fo |  |
|----------------------|----------------------------------------------------|--|
| Bus-Powered Versions |                                                    |  |

| Characteristic      | Specification                   |
|---------------------|---------------------------------|
| Voltage requirement | V+ 10 to 30 VDC                 |
| Current requirement | 40 mA typical<br>100 mA maximum |

# **Cable Specifications**

Cables should meet the physical medium requirements specified in ISO 11898, shown in Table C-2.

Belden cable (3084A) meets all of those requirements, and should be suitable for most applications.

| Table C-2.          | ISO 11898 Specifications for Characteristics of a CAN_H and |
|---------------------|-------------------------------------------------------------|
| CAN_L Pair of Wires |                                                             |

| Characteristic            | Value                                          |
|---------------------------|------------------------------------------------|
| Impedance                 | 108 Ω minimum, 120 Ω nominal,<br>132 Ω maximum |
| Length-related resistance | 70 mΩ/m nominal                                |
| Specific line delay       | 5 ns/m nominal                                 |

# **Cable Lengths**

The allowable cable length is affected by the characteristics of the cabling and the desired bit transmission rates. Detailed cable length requirements can be found in ISO 11898, CiA Draft Standard 102, and the *DeviceNet Specification*.

ISO 11898 specifies 40 m total cable length with a maximum stub length of 0.3 m for a bit rate of 1 Mb/s. The ISO 11898 specification says that significantly longer cable lengths may be allowed at lower bit rates, but each node should be analyzed for signal integrity problems.

Table C-3 lists the DeviceNet cable length specifications.

| Baud Rate               | Trunk Length    | Drop Length<br>Maximum | Drop Length<br>Cumulative |
|-------------------------|-----------------|------------------------|---------------------------|
| 500 kb/s                | 100 m (328 ft)  | 6 m (20 ft)            | 39 m (128 ft)             |
| 250 kb/s 250 m (820 ft) |                 | 6 m (20 ft)            | 78 m (256 ft)             |
| 125 kb/s                | 500 m (1640 ft) | 6 m (20 ft)            | 156 m (512 ft)            |

Table C-3. DeviceNet Cable Length Specifications

# **Number of Devices**

The maximum number of devices that you can connect to a CAN port depends on the electrical characteristics of the devices on the network. If all of the devices meet the requirements of ISO 11898, at least 30 devices may be connected to the bus. Higher numbers of devices may be connected if the electrical characteristics of the devices do not degrade signal quality below ISO 11898 signal level specifications. If all of the devices on the network meet the DeviceNet specifications, 64 devices may be connected to the network.

# **Cable Termination**

The pair of signal wires (CAN\_H and CAN\_L) constitutes a transmission line. If the transmission line is not terminated, each signal change on the line causes reflections that may cause communication failures.

Because communication flows both ways on the CAN bus, CAN requires that both ends of the cable be terminated. However, this requirement does not mean that every device should have a termination resistor. If multiple devices are placed along the cable, only the devices on the ends of the cable should have termination resistors. See Figure C-5 for an example of where termination resistors should be placed in a system with more than two devices.

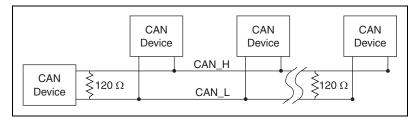

Figure C-5. Termination Resistor Placement

The termination resistors on a cable should match the nominal impedance of the cable. ISO 11898 requires a cable with a nominal impedance of 120  $\Omega$ ; therefore, a 120  $\Omega$  resistor should be used at each end of the cable. Each termination resistor should be capable of dissipating at least 0.25 W of power.

# **Cabling Example**

Figure C-6 shows an example of a cable to connect two CAN devices. For the internal power configuration, no V+ connection is required.

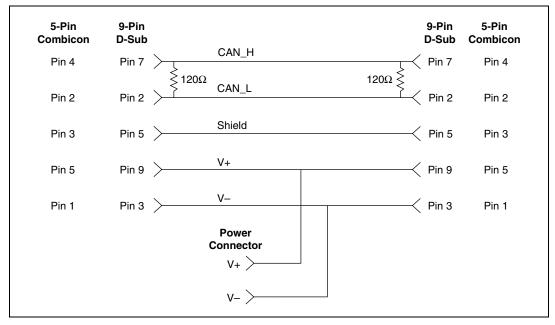

Figure C-6. Cabling Example

# Cabling Requirements for PXI-8462 Dual-Speed CAN

This appendix describes the cabling requirements for the PXI-8462 hardware.

# **Port Identification**

The PXI-8462 board provides a high-speed CAN port (port one), and a low-speed CAN port (port two). Port one of the PXI-8462 is identical to port one of the PXI-8461 one port and PXI-8461 two port boards. Port two of the PXI-8462 is identical to port two of the PXI-8460 two port board.

The PXI-8462 allows simultaneous communication with both a high-speed and low-speed bus, each with its own specific cabling and termination requirements. For cabling requirements and port information for the high-speed CAN port, please refer to Appendix C, *Cabling Requirements for PXI-8461 High-Speed CAN*. For cabling requirements and port information for the low-speed CAN port, please refer to Appendix B, *Cabling Requirements for PXI-8460 Low-Speed CAN*.

# **RTSI Bus**

This appendix describes the RTSI interface on your PXI-846x series board.

# **RTSI, PXI and CompactPCI**

Using PXI-compatible products with standard CompactPCI products is an important feature provided by the PXI Specification, Revision 1.0. If you use a PXI-compatible plug-in device in a standard CompactPCI chassis, you will be unable to use PXI-specific functions, but you can still use the basic plug-in device functions. For example, the RTSI bus on your PXI-846x series board is available in a PXI chassis, but not in a CompactPCI chassis. The CompactPCI specification permits vendors to develop sub-buses that coexist with the basic PCI interface on the CompactPCI bus. Compatible operation is not guaranteed between CompactPCI devices with different sub-buses nor between CompactPCI devices with sub-buses and PXI. The standard implementation for CompactPCI does not include these sub-buses. Your PXI-846x device will work in any standard CompactPCI chassis adhering to the PICMG 2.0 R2.1 CompactPCI core specification using the 64-bit definition for J2. PXI specific features are implemented on the J2 connector of the CompactPCI bus. Table E-1 lists the J2 pins your PXI-846x series board uses. Your PXI board is compatible with any CompactPCI chassis with a sub-bus that does not drive these lines. Even if the sub-bus is capable of driving these lines, the board is still compatible as long as those pins on the sub-bus are disabled by default and not ever enabled. Damage may result if these lines are driven by the sub-bus.

The PXI-8461 one port and two port boards allow for the connection of four RTSI input signals and four RTSI output signals. In order to fully support the fault reporting capabilities of the low-speed transceivers used on the PXI-8460 one port, PXI-8460 two port, and PXI-8462, three RTSI lines on those boards are reserved for low-speed CAN fault reporting. This allows for the connection of three RTSI input signals and two RTSI output signals to the boards, providing them the real time synchronization benefits of RTSI without sacrificing low-speed CAN fault reporting.

| PXI Pin Name    | PXI J2 Pin Number |
|-----------------|-------------------|
| PXI Star        | D17               |
| PXI Trigger <0> | B16               |
| PXI Trigger <1> | A16               |
| PXI Trigger <2> | A17               |
| PXI Trigger <3> | A18               |
| PXI Trigger <4> | B18               |
| PXI Trigger <5> | C18               |
| PXI Trigger <7> | E16               |

 Table E-1.
 Pins Used By the PXI-846x Series Boards

# Troubleshooting and Common Questions

This appendix describes how to troubleshoot problems and answers some common questions.

# **Device Manager Problems**

The Windows Device Manager contains configuration information for all of the hardware in your system. To start the Windows Device Manager, double-click on the **System** icon under **Start»Settings»Control Panel**. In the **System Properties** box that appears, select the **Device Manager** tab and click on the **View devices by type** radio button at the top of the tab.

If there is no **National Instruments CAN Interfaces** item and you are certain your board is installed, refer to the *No National Instruments CAN Interfaces* section of this appendix. This problem occurs when Windows 98/95 does not display the **New Hardware Found** dialog box when expected.

If the **National Instruments CAN Interfaces** item exists, but the board you are looking for is not listed there, refer to the *Missing Board in Device Manager* section of this appendix.

If the board you are looking for is listed, but has a circled X or exclamation mark (!) over its icon, refer to the *Problem Shown in Device Manager* section of this appendix.

### **No National Instruments CAN Interfaces**

If you are certain your board is installed, but no **National Instruments CAN Interfaces** item appears in the **Device Manager**, the board is probably incorrectly listed under **Other Devices**. This problem occurs when Windows 98/95 does not display the **New Hardware Found** dialog box when expected.

To fix the problem, complete the following steps:

- 1. Select Start»Settings»Control Panel.
- 2. Double-click on the **System** icon to display the **System Properties** dialog box for the computer.
- 3. Click on the **Device Manager** tab at the top of the **System Properties** sheet to bring up the **Device Manager** property page. Make sure the **View devices by type** button at the top of the **Device Manager** page is selected.
- 4. Click on the plus sign next to **Other Devices** to display a list of all the hardware devices that Windows has detected and configured as **Other Devices**.
- For each PXI-8460, PXI-8461, or PXI-8462 listed, select the board by clicking on it, and then click on the **Remove** button to remove each board from the list of **Other Devices**.
- After you have removed all of the PXI-8460, PXI-8461, or PXI-8462 boards from the list of **Other Devices**, click on the **Refresh** button to force Windows to detect each PXI board and to display a **New Hardware Found** dialog box for each one. Your PXI-8460, PXI-8461, or PXI-8462 boards should now appear under **National Instruments CAN Interfaces**.
- 7. Verify the installation, as described in Chapter 3, *Verify the Installation*.

### **Missing Board in Device Manager**

If the **National Instruments CAN Interfaces** item exists, but the CAN interface you are looking for is not listed there, the interface is not properly installed. For National Instruments CAN hardware, this problem indicates that the interface is not physically present in the system.

### **Problem Shown in Device Manager**

If a PXI-8460, PXI-8461, or PXI-8462 is not working properly, its icon has a circled X or exclamation mark (!) overlaid on it, as shown in Figure F-1.

| System Properties                                                                                                    | × |
|----------------------------------------------------------------------------------------------------|---|
| General Device Manager Hardware Profiles Performance                                                                                                    |   |
| <ul> <li>View devices by type</li> <li>View devices by connection</li> <li>Computer</li> <li>Disk drives</li> <li>Display adapters</li> <li>Floppy disk controllers</li> <li>Hard disk controllers</li> <li>Keyboard</li> <li>Monitor</li> <li>Mouse</li> <li>National Instruments CAN Interfaces</li> <li>Prots (COM &amp; LPT)</li> <li>System devices</li> </ul> |   |
| Properties Refresh Remove Print                                                                                                    |   |
| OK Cancel                                                                                                    |   |

Figure F-1. Device Manager Shows PXI-8461 That Is Not Working Properly

This problem can occur for several reasons. If you encounter this problem, the Device Manager should list an error code that indicates why the problem occurred. To see the error code for a particular interface, select the name of the interface and click on the **Properties** button to go to the **General** tab for that interface. The **Device Status** section of the **General** tab shows the error code. Locate the error code in the following list to find out why your interface is not working properly.

Code 8: The NI-CAN software was incompletely installed. To solve this problem, reinstall the NI-CAN software for Windows 98/95.

Code 9: Windows had a problem reading information from the interface. Contact National Instruments for assistance. Code 12: Your interface was not assigned a physical memory range. If your computer does not have 8 KB of available memory, Windows might configure your interface without a physical memory assignment. The NI-CAN software cannot function without 8 KB of physical memory. Another way to verify this problem is to look at the **Resource settings** list on the **Resources** tab to verify that the interface was not assigned a Memory Range. To solve this problem, free up an 8 KB Memory Range (such as D0000 to D1FFF hex) that is being used by another device in the system.

Code 15: Your interface was not assigned an Interrupt Request level. If your computer does not have any available Interrupt Request levels, Windows might configure your interface without an Interrupt Request level. The NI-CAN software cannot function without an Interrupt Request level. Another way to verify this problem is to look at the **Resource settings** list on the **Resources** tab to verify that your interface was not assigned an Interrupt Request level. To solve this problem, free up an Interrupt Request level that is being used by another device in the system.

Code 22: Your interface is disabled. To enable your interface, check the appropriate configuration checkbox in the **Device Usage** section of the **General** tab.

Code 24: Your interface is not present, or the Device Manager is unaware that your interface is present. To solve this problem, select your interface in the Device Manager, and click on the **Remove** button. Next, click on the **Refresh** button. At this point, the system rescans the installed hardware, and your interface should appear. If the problem persists, contact National Instruments.

Code 27: Windows was unable to assign your interface any resources. To solve this problem, free up system resources by disabling other unnecessary hardware so that enough resources are available for your interface. The resources required for a single interface are an Interrupt Request level and an 8 KB physical memory range (such as D0000 to D1FFF hex).

# **Diagnostic Utility Failures**

The following sections explain common error messages generated by the NI-CAN Diagnostic utility.

### **Memory Resource Conflict**

This error occurs if the memory resources assigned to a board conflict with the memory resources being used by other hardware in the system. Resource conflicts typically occur when your system contains legacy hardware that uses resources that have not been reserved properly with the Device Manager. If a resource conflict exists, write down the memory resource that caused the conflict and refer to the Microsoft Windows user's guide for instructions on how to use the Device Manager to reserve memory resources for legacy hardware. After the conflict has been resolved, run the NI-CAN Diagnostic utility again.

### **Interrupt Resource Conflict**

This error occurs if the interrupt resources assigned to a board conflict with the interrupt resources being used by other hardware in the system. Resource conflicts typically occur when your system contains legacy hardware that use resources that have not been reserved properly with the Device Manager. If a resource conflict exists, write down the interrupt resource that caused the conflict and refer to the Microsoft Windows user's guide for instructions on how to use the Device Manager to reserve interrupt resources for legacy boards. After the conflict has been resolved, run the NI-CAN Diagnostic utility again.

### **NI-CAN Software Problem Encountered**

This error occurs if the NI-CAN Diagnostic utility detects that it is unable to communicate correctly with the hardware using the installed NI-CAN software. If you get this error, shut down your computer, restart it, and run the NI-CAN Diagnostic utility again. If the problem persists, try reinstalling the NI-CAN software for Windows 98/95.

### **Missing Board in Diagnostic Utility**

If a board is physically installed in your system, but is not listed in the NI-CAN Diagnostic utility, check the Windows Device Manager to see if Windows has detected the board. For more information, refer to the *Device Manager Problems* section, earlier in this appendix.

### Hardware Problem Encountered

This error occurs if the NI-CAN Diagnostic utility detects a defect in the hardware. If you get this error, write down the numeric code shown with the error and contact National Instruments. Depending on the cause of the hardware failure, you may need to repair or replace your board.

# **Common Questions**

#### How can I determine which board I have installed?

Run the NI-CAN Configuration utility. To run the utility, select Start»Settings»Control Panel»System. Select the Device Manager tab in the System Properties dialog box. Click on the View devices by type radio button at the top of the sheet. If the PXI board is correctly installed, a National Instruments CAN Interfaces icon appears in the list of device types. Double-click this icon to see a list of installed hardware.

# How can I determine which version of the NI-CAN software I have installed?

Run the NI-CAN Diagnostic utility. To run the utility, select the **Diagnostic** item under **Start»Programs»National Instruments CAN**. The NI-CAN Diagnostic utility displays information about the version of the NI-CAN software currently installed.

#### How many PXI-8460, PXI-8461, or PXI-8462 boards can I configure for use with my NI-CAN software for Windows 98/95?

The NI-CAN software for Windows 98/95 can be configured to communicate with up to 10 boards.

#### Are interrupts required for the PXI-8460, PXI-8461, or PXI-8462?

Yes, one interrupt per board is required.

# What do I do if my board is listed in the Windows Device Manager with a circled X or exclamation point (!) overlaid on it?

Refer to the *Problem Shown in Device Manager* section of this appendix for specific information about what might cause this problem. If you have already completed the troubleshooting steps, contact National Instruments.

### What do I do if the NI-CAN Diagnostic utility fails with an error?

Refer to the *Diagnostic Utility Failures* section of this appendix for specific information about what might cause the NI-CAN Diagnostic utility to fail. If you have already completed the troubleshooting steps, contact National Instruments.

### How do I use an NI-CAN language interface?

For information about using NI-CAN language interfaces, refer to Chapter 3, *Developing Your Application*, in the *NI-CAN User Manual*.

#### How do I use NI-CAN from within LabVIEW or BridgeVIEW?

For information about using NI-CAN from within LabVIEW or BridgeVIEW, refer to Chapter 3, *Developing Your Application*, in the *NI-CAN User Manual*.

#### Why does the uninstall program leave some components installed?

The uninstall program removes only items that the installation program installed. If you add anything to a directory that was created by the installation program, the uninstall program does not delete that directory because the directory is not empty after the uninstallation. You must remove any remaining components yourself.

# **Specifications**

This appendix describes the physical characteristics of the hardware and the recommended operating conditions.

G

### **PXI-8460 One Port and Two Port**

| Dimensions PXI 3U Module<br>100 by 160 mm<br>(3.94 by 6.30 in.) |  |  |
|-----------------------------------------------------------------|--|--|
| Power requirement+5 VDC 500 mA typical                          |  |  |
| I/O connector                                                   |  |  |
| Operating environment                                           |  |  |
| Component temperature0 to 55 °C                                 |  |  |
| Relative humidity 10 to 90%, noncondensing                      |  |  |
| Storage environment                                             |  |  |
| Temperature $-20$ to 70 °C                                      |  |  |
| Relative humidity10 to 90%, noncondensing                       |  |  |

### **PXI-8461 One Port and Two Port**

| Dimensions        | . PXI 3U Module<br>100 by 160 mm<br>(3.94 by 6.30 in.) |
|-------------------|--------------------------------------------------------|
| Power requirement | . +5 VDC 500 mA typical                                |
| I/O connector     | . 9-pin D-Sub for each port<br>(standard)              |
|                   | or                                                     |
|                   | 5-pin Combicon-style pluggable                         |
|                   | DeviceNet screw terminal                               |

| Operating environment                     |  |
|-------------------------------------------|--|
| Component temperature0 to 55 °C           |  |
| Relative humidity10 to 90%, noncondensing |  |
| Storage environment                       |  |
| Temperature20 to 70 °C                    |  |
|                                           |  |

### PXI-8462 Two Port

| Dimensions            | PXI 3U Module             |
|-----------------------|---------------------------|
|                       | 100 by 160 mm             |
|                       | (3.94 by 6.30 in.)        |
| Power requirement     | +5 VDC 500 mA typical     |
| I/O connector         | 9-pin D-Sub for each port |
| Operating environment |                           |
| Component temperature | 0 to 55 °C                |
| Relative humidity     |                           |
| Storage environment   |                           |

| 0                 |                          |
|-------------------|--------------------------|
| Temperature       | –20 to 70 °C             |
| Relative humidity | 10 to 90%, noncondensing |

### **High-Speed CAN Port Characteristics**

| Bus Power | 0–30 V, 40 mA typical |
|-----------|-----------------------|
|           | 100mA maximum         |

| CAN-H, CAN-L | -8 to +18V, D | C or peak, CATI |
|--------------|---------------|-----------------|
|--------------|---------------|-----------------|

### **Low-Speed CAN Port Characteristics**

| Bus Power      |  |
|----------------|--|
| 100 mA maximum |  |

| CAN-H, CAN-L | -10 to $+27$ V. | DC or peak.  | CATI |
|--------------|-----------------|--------------|------|
|              | 10 10 12/19     | , DO OI POUR | ,    |

# **Technical Support Resources**

# Web Support

National Instruments Web support is your first stop for help in solving installation, configuration, and application problems and questions. Online problem-solving and diagnostic resources include frequently asked questions, knowledge bases, product-specific troubleshooting wizards, manuals, drivers, software updates, and more. Web support is available through the Technical Support section of ni.com

# **NI Developer Zone**

The NI Developer Zone at ni.com/zone is the essential resource for building measurement and automation systems. At the NI Developer Zone, you can easily access the latest example programs, system configurators, tutorials, technical news, as well as a community of developers ready to share their own techniques.

# **Customer Education**

National Instruments provides a number of alternatives to satisfy your training needs, from self-paced tutorials, videos, and interactive CDs to instructor-led hands-on courses at locations around the world. Visit the Customer Education section of ni.com for online course schedules, syllabi, training centers, and class registration.

# **System Integration**

If you have time constraints, limited in-house technical resources, or other dilemmas, you may prefer to employ consulting or system integration services. You can rely on the expertise available through our worldwide network of Alliance Program members. To find out more about our Alliance system integration solutions, visit the System Integration section of ni.com

# Worldwide Support

National Instruments has offices located around the world to help address your support needs. You can access our branch office Web sites from the Worldwide Offices section of ni.com. Branch office web sites provide up-to-date contact information, support phone numbers, e-mail addresses, and current events.

If you have searched the technical support resources on our Web site and still cannot find the answers you need, contact your local office or National Instruments corporate. Phone numbers for our worldwide offices are listed at the front of this manual.

| Prefix        | Meaning         | Value                                                     | ]    |  |
|---------------|-----------------|-----------------------------------------------------------|------|--|
| n-            | nano-           | 10-9                                                      |      |  |
| m-            | milli-          | 10-3                                                      |      |  |
| k-            | kilo-           | 10 <sup>3</sup>                                           |      |  |
| M-            | mega-           | 106                                                       |      |  |
| 0             | degrees         |                                                           |      |  |
| Ω             | ohms            |                                                           |      |  |
| %             | percent         |                                                           |      |  |
| А             | amperes         |                                                           |      |  |
| AC            | alternating cur | rrent                                                     |      |  |
| ANSI          | American Nat    | American National Standards Institute                     |      |  |
| AT-compatible | compatible wi   | compatible with the 16-bit Industry Standard Architecture |      |  |
| b             | bits            |                                                           |      |  |
| В             | bytes           |                                                           |      |  |
| С             | Celsius         |                                                           |      |  |
| CAN           | Controller Are  | ea Network                                                |      |  |
| CiA           | CAN in Autor    | nation                                                    |      |  |
| DC            | direct current  |                                                           |      |  |
| DLL           | dynamic link l  | dynamic link library                                      |      |  |
| DMA           | direct memory   | access                                                    |      |  |
| EMI           | electromagnet   | ic interference                                           |      |  |
| FCC           | Federal Comm    | nunications Commiss                                       | sion |  |
| ft            | feet            |                                                           |      |  |
| hex           | hexadecimal     |                                                           |      |  |

| HMI      | Human Machine Interface                                                                                                    |
|----------|----------------------------------------------------------------------------------------------------|
| Hz       | hertz                                                                                                    |
| IEEE     | Institute of Electrical and Electronic Engineers                                                                                                    |
| in.      | inches                                                                                                    |
| I/O      | input/output                                                                                                    |
| IRQ      | interrupt request                                                                                                    |
| ISA      | Industry Standard Architecture                                                                                                    |
| ISO      | International Standards Organization                                                                                                    |
| m        | meters                                                                                                    |
| PC       | personal computer                                                                                                    |
| PCI      | peripheral component interconnect                                                                                                    |
| PCMCIA   | Personal Computer Memory Card International Association                                                                                                    |
| PLC      | Programmable Logic Controller                                                                                                    |
| RAM      | random-access memory                                                                                                    |
| resource | hardware settings used by National Instruments CAN hardware, including<br>an interrupt request level (IRQ) and an 8 KB physical memory range (such<br>as D0000 to D1FFF hex)                                                      |
| RTSI bus | Real-Time System Integration Bus. The National Instruments timing bus that connects CAN and DAQ boards directly, by means of the PXI trigger bus on the PXI-846 <i>x</i> series boards, for precise synchronization of functions. |
| S        | seconds                                                                                                    |
| trigger  | Any event that causes or starts some form of data capture.                                                                                                    |
| V        | volts                                                                                                    |
| VDC      | volts direct current                                                                                                    |
| VXI      | VME eXtensions for Instrumentation                                                                                                    |
| W        | watts                                                                                                    |

### **Numerics**

9-Pin D-Sub connector high-speed CAN (figure), C-1 low-speed CAN (figure), B-1

# B

BridgeVIEW, 1-4, 4-2, F-7 bus power supply requirements high-speed CAN (table), C-4 low-speed CAN (table), B-3

### C

cable length DeviceNet specifications, C-5 cable lengths high-speed CAN (table), C-5 cable specification high-speed CAN (table), C-5 low-speed CAN (table), B-4 cable termination high-speed CAN, C-6 cables connecting, 2-4 cabling example, high-speed CAN (figure), C-7 cabling example, low-speed CAN (figure), B-8 cabling requirements dual-speed CAN, D-1 high-speed CAN, C-1 low-speed CAN, B-1 common questions, F-1, F-6 CompactPCI and RTSI, E-1

configuration, 2-1 Add/Remove Programs Properties Dialog Box, 2-1 checking, of PXI-8460, PXI-8461 or PXI-8462, 2-2 Device Manager Shows PXI-8461 That Is Not Working Properly (figure), 2-5 Device Manager Shows PXI-8461 That Is Working Properly (figure), 2-5 connector pinouts dual-speed CAN, D-1 high-speed CAN, C-1 pinout for 9-Pin D-Sub connector, (figure), C-1 low-speed CAN, B-1 pinout for 9-Pin D-Sub connector, (figure), B-1 customer education, H-1

### D

determining necessary termination resistance low-speed CAN, B-5 Device Manager problems, F-1 shows PXI-8461 that is not working properly (figure), 2-5, F-3 shows PXI-8461 that is working properly (figure), 2-5 DeviceNet cable length specifications, C-5 Diagnostic Utility failures, F-5 dual-speed CAN cabling requirements, D-1 port identification, D-1 port identification (PXI-8462), D-1

### E

error messages, F-1 Diagnostic Utility failures, F-5 Hardware Problem Encountered, F-6 interrupt resource conflict, F-5 memory resource conflict, F-5 Missing Board in Device Manager, F-2 Missing Board in Diagnostic Utility, F-5 NI-CAN Software Problem Encountered, F-5 No National Instruments CAN Interfaces, F-1 Problem Shown in Device Manager, F-3

### H

hardware installing, 2-2 overview, 1-2 uninstalling, A-1 Selecting an Interface to Remove from Windows 98/95 (figure), A-2 high-speed CAN bus power supply requirements (table), C-4 cable lengths (table), C-5 cable specification (table), C-5 cable termination, C-6 cabling example (figure), C-7 cabling requirements, C-1 number of devices, C-6 port characteristics, G-2 power supply, C-2 power source jumpers (figure), C-4 termination resistor placement (figure), C-6

### I

installation, 2-1
Add/Remove Programs Properties dialog box (figure), 2-1
of PXI hardware (figure), 2-3
of PXI-8460, PXI-8461 or PXI-8462, 2-2
verifying, 3-1
interrupt resource conflict, F-5

### L

LabVIEW, 1-4, 4-2, F-7 LabWindows/CVI, 1-3 low-speed CAN bus power supply requirements (table), B-3 cable specification (table), B-4 cabling example (figure), B-8 cabling requirements, B-1 determining necessary termination resistance, B-5 number of devices, B-4 port characteristics for bus-powered ports, G-2 power supply, B-2 power source jumpers (figure), B-3 preparing lead wires of, (figure), B-7 replacing termination resistors, B-7 termination resistor placement (figure), B-5 termination resistors, location of, (figure), B-7

### Μ

Measurement Studio, 1-3 memory resource conflict, F-5 Missing Board in Device Manager (error message), F-2 Missing Board in Diagnostic Utility (error message), F-5

# Ν

National Instruments Web support, H-1 NI Developer Zone, H-1 NI-CAN Diagnostic utility, 3-1 after testing (figure), 3-1 NI-CAN hardware determining which board installed, F-6 Hardware Problem Encountered (error message), F-6 installing, 2-2 settings dialog box (figure), 2-6 specifications, G-1 NI-CAN software Add/Remove Programs Properties Dialog Box, 2-1 configuration, 2-4 description of, 4-1 determining version of, F-6 installing, 2-1 language interface, using, F-7 overview, 1-3 problem encountered (error message), F-5 uninstall program, F-7 using, 4-1 See also optional programming tools. No National Instruments CAN Interfaces (error message), F-1 number of devices high-speed CAN, C-6 low-speed CAN, B-4

# 0

optional programming tools, 1-3

### Ρ

pinout 5-Pin Combicon-style pluggable screw terminal (figure), C-2 pins used by PXI-846x series boards, E-2 port identification dual-speed CAN, D-1 power supply high-speed CAN ports, C-2 power source jumpers (figure), C-4 low-speed CAN ports, B-2 power source jumpers (figure), B-3 Problem Shown in Device Manager (error message), F-3 programming. See optional programming tools. PXI and CompactPCI and RTSI, E-1 **PXI-8460** bus power supply requirements (table), B-3 cable specification (table), B-4 cabling example (figure), B-8 cabling requirements, B-1 checking configuration, 2-2 determining necessary termination resistance, B-5 fault reporting capabilities, E-1 installation, 2-2 interrupts required, F-6 number of boards configured, F-6 number of devices. B-4 parts locator diagram (figure), B-2 physical layer, 1-2 pinout for 9-Pin D-Sub connector (figure), B-1 port characteristics for bus-powered ports, G-2 power source jumpers (figure), B-3 power supply, B-2 replacing termination resistors, B-7 specifications, G-1 termination resistor placement (figure), B-5

termination resistors location of, (figure), B-7 preparing lead wires of, (figure), B-7 transfer rates. 1-2 PXI-8461 bus power supply requirements (table), C-4 cable lengths (table), C-5 cable specification (table), C-5 cable termination, C-6 cabling example (figure), C-7 cabling requirements, C-1 checking configuration, 2-2 connectors, 1-2 Device Manager Shows PXI-8461 That Is Not Working Properly (figure), F-3 fault reporting capabilities, E-1 installation. 2-2 interrupts required, F-6 number of boards configured, F-6 number of devices, C-6 parts locator diagram (figure), C-3 physical layer, 1-2 pinout 5-Pin Combicon-style pluggable screw terminal (figure), C-2 pinout for 9-Pin D-Sub connector (figure), C-1 port characteristics, G-2 power source jumpers (figure), C-4 power supply, C-2 specifications, G-1 termination resistor placement (figure), C-6 transfer rates. 1-2 **PXI-8462** cabling requirements, D-1 checking configuration, 2-2 fault reporting capabilities, E-1 installation, 2-2 interrupts required, F-6

number of boards configured, F-6 physical layer, 1-2 port identification, D-1 port speeds, 1-2 specifications, G-2 PXI-846*x* series boards and RTSI interface, E-1 pins used by, E-2 specifications, G-1

### R

Real-Time System Integration (RTSI). See RTSI. replacing termination resistors low-speed CAN, B-7 RTSI, 1-2 bus, E-1 bus definition (glossary), Glossary-2 interface description, E-1 pins used by PXI-846x series boards (table), E-2

### S

software uninstalling, A-1, F-7 Add/Remove Programs Properties Dialog Box (figure), A-3 *See also* optional programming tools. software-related resources BridgeVIEW, 1-4, 4-2, F-7 LabVIEW, 1-4, 4-2, F-7 LabWindows/CVI, 1-3 Measurement Studio, 1-3 specifications, G-1 system integration, by National Instruments, H-1

# Т

technical support resources, H-1 termination resistors location of, low-speed CAN (figure), B-7 placement high-speed CAN (figure), C-6 low-speed CAN (figure), B-5 preparing lead wires of, low-speed CAN (figure), B-7 troubleshooting, F-1 Device Manager Shows PXI-8461 That Is Not Working Properly (figure), F-3 Diagnostic Utility failures, F-5

### U

uninstall program, F-7

### W

Web support from National Instruments, H-1 what you need to get started, 1-1 worldwide technical support, H-2